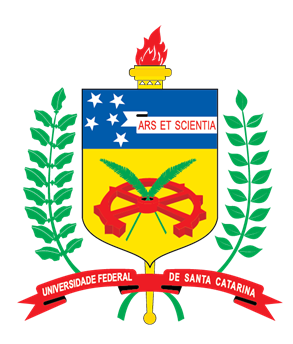

## Universidade Federal de Santa Catarina Campus de Blumenau Programa de Mestrado Pofissional em Ensino de Física

Daniel Girardi

**Modelo de Qualificação do MNPEF no modelo UFSC**

Blumenau/SC

2020

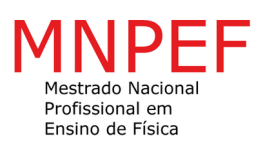

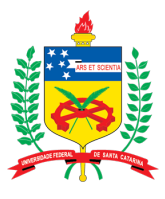

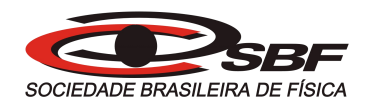

## Modelo de Qualificação do MNPEF no modelo UFSC

### Daniel Girardi

Qualificação de Mestrado submetida ao Programa de Mestrado Profissional em Ensino de Física (MNPEF), da Universidade Federal de Santa Catarinacomo parte dos requisitos para a obtenção do título de Mestre em Ensino de Física.

Orientador: Albert Einstein Co-orientador: Isaac Newton

Blumenau/SC

## Resumo

No resumo são ressaltados o objetivo da pesquisa, o método utilizado, as discussões e os resultados com destaque apenas para os pontos principais. O resumo deve ser significativo, composto de uma sequência de frases concisas, afirmativas, e não de uma enumeração de tópicos. Não deve conter citações. Deve usar o verbo na voz ativa e na terceira pessoa do singular. O texto do resumo deve ser digitado, em um único bloco, sem espaço de parágrafo. O espaçamento entre linhas é simples e o tamanho da fonte é 12. Abaixo do resumo, informar as palavras-chave (palavras ou expressões significativas retiradas do texto) ou, termos retirados de thesaurus da área. Deve conter de 150 a 500 palavras. O resumo é elaborado de acordo com a NBR 6028.

**Palavras-chave**: Palava 1. Palavra 2. Palavra 3.

# Lista de ilustrações

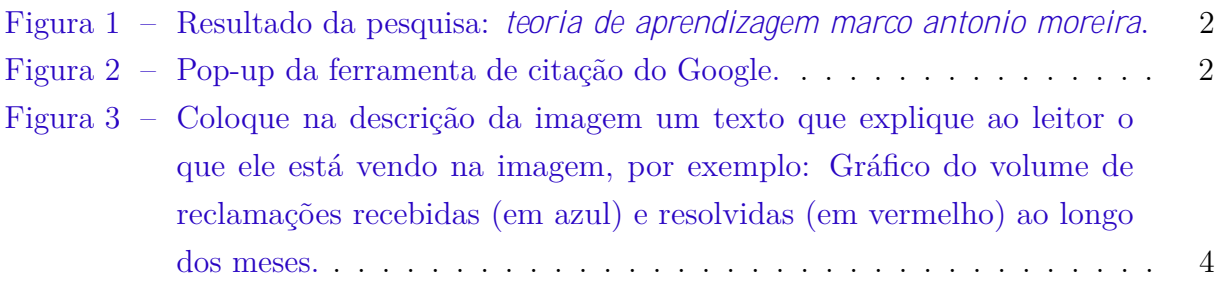

# Lista de quadros

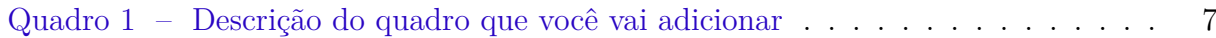

## Lista de tabelas

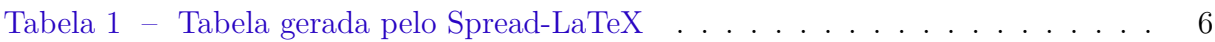

## Lista de abreviaturas e siglas

SBF: Sociedade Brasileira de Física

MNPEF: Mestrado Nacional Profissional em Ensino de Física

## Lista de símbolos

- *CO*<sup>2</sup> Dióxido de Carbono
- $C_{3+}$  Hidrocarbonetos com três ou mais carbonos

## Sumário

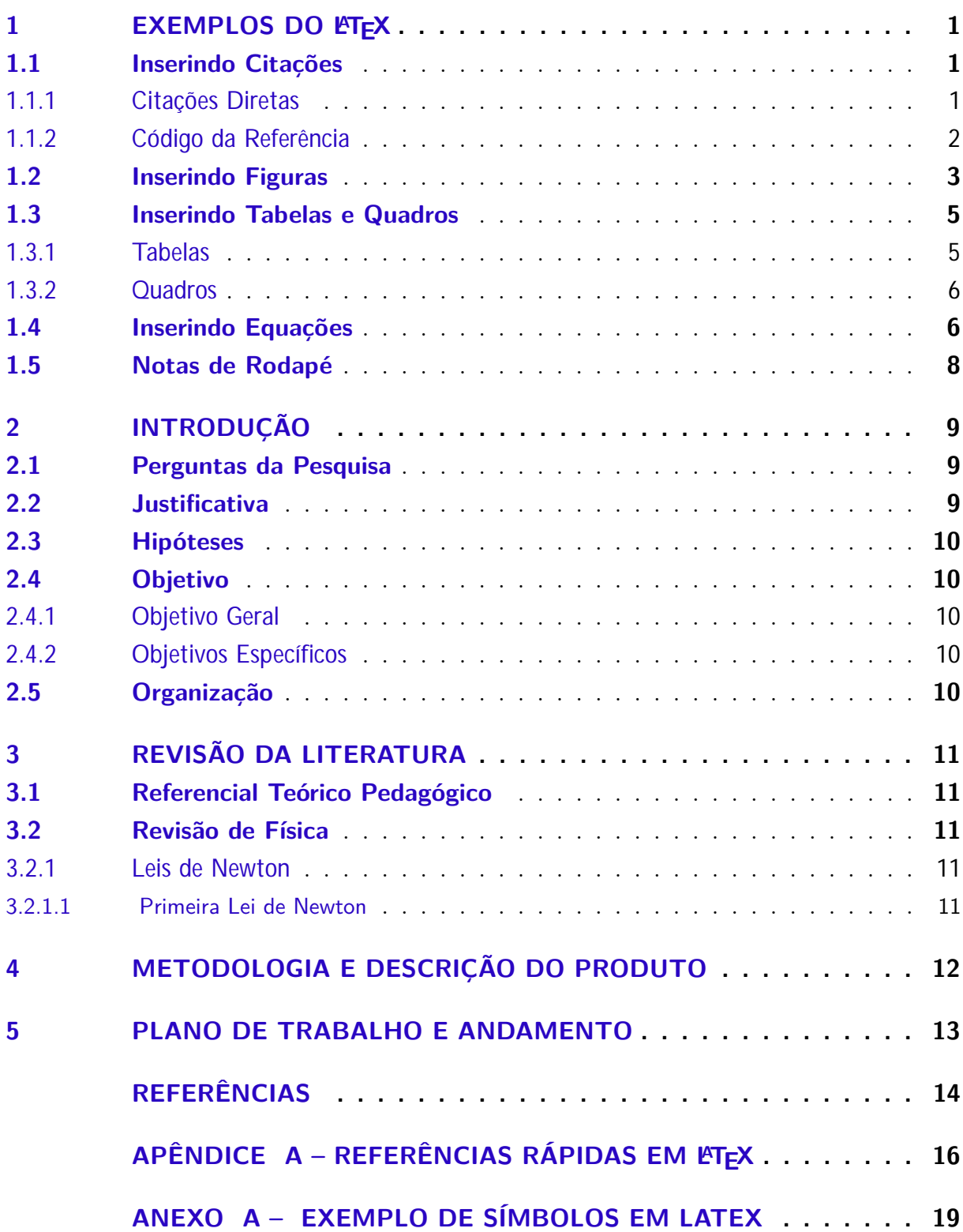

## <span id="page-9-0"></span>1 Exemplos do LAT<sub>F</sub>X

Nesse capítulo eu vou colocar alguns exemplos de como inserir os elementos da sua dissertação. Por exemplo, figuras, tabelas, equações, citações e outros. O L<sup>A</sup>TEXÉ muito versátil e, na maioria dos casos existe mais de uma forma de adicionar os elementos. Eu vou mostrar as que mais uso e acho mais fácil para quem está começando. Essas serão suficientes para você escrever sua dissertação.

## <span id="page-9-1"></span>1.1 Inserindo Citações

Uma das partes mais importante de todo trabalho acadêmico, as citações e referências. Sobre a referência, há duas formas de fazer referência, uma é quando VOCÊ escreve com suas palavras um texto baseado na obra de um autor. Ao final do seu texto você irá inserir o comando \cite{codigo\_da\_referencia} (já mostro pra você de onde vem esse código). Outra forma, é quando você quer começar uma frase fazendo referência ao autor, por exemplo: "Segundo [Moreira](#page-22-1) [\(2006\)](#page-22-1), a aprendizagem significativa...". Você vai fazer isso inserindo o comando \citeonline{codigo\_da\_referencia}. Essas são formas de fazer *citação indireta*.

### <span id="page-9-2"></span>1.1.1 Citações Diretas

Citações diretas são cópias diretas de trechos escritos por outro autor. Você vai fazer uma citação direta apenas quando o texto escrito por esse autor não pode ser alterado, sob risco de distorcer o seu significado. Ou quando você quer fazer menção direta as palavras de um autor. As citações diretas podem ser **curtas**, quando possuem menos de 3 linhas e devem ser no corpo do texto. As citações **longas**, que possuem mais de 3 linhas e devem ser apresentadas com um recuo, como no exemplo abaixo (a citação não tem 3 linhas, é só para exemplificar.

> As citações diretas, no texto, com mais de três linhas [...] deve-se observar apenas o recuo [\(ABNT,](#page-22-2) [2002,](#page-22-2) pg-5).

Uma citação longa é feita com o seguinte comando:

```
\begin{citacao}
    As citações diretas, no texto, com mais de três linhas [...]
    deve-se observar apenas o recuo
    \cite[pg-5]{NBR10520:2002}.
\end{citacao}
```
As citações curtas você vai escrever a frase entre '' FRASE '' \cite{codigo\_da\_referencia}. Observe que a frase começa com crase dupla e encerra com aspas simples duplas, seguido da referência ao trabalho de onde você tirou a frase.

## <span id="page-10-2"></span>1.1.2 Código da Referência

Se você olhar na lista de arquivos, vai encontrar um último arquivo chamado *Referencias.bib*. Esse é um arquivo que precisa ser alimentado com suas referências no formato/código *BibTex*. Conseguir esse código não é complicado, basta usar o Google Scholar [\(https://scholar.google.com/\)](https://scholar.google.com/).

Vamos supor que nós queiramos usar uma referência ao livro "Teorias de Aprendizagem" do Marco Antônio Moreira. Então basta fazer a pesquisa no Google Scholar e clicar no item apresentado na figura [1.](#page-10-0)

<span id="page-10-0"></span>Figura 1 – Resultado da pesquisa: *teoria de aprendizagem marco antonio moreira*.

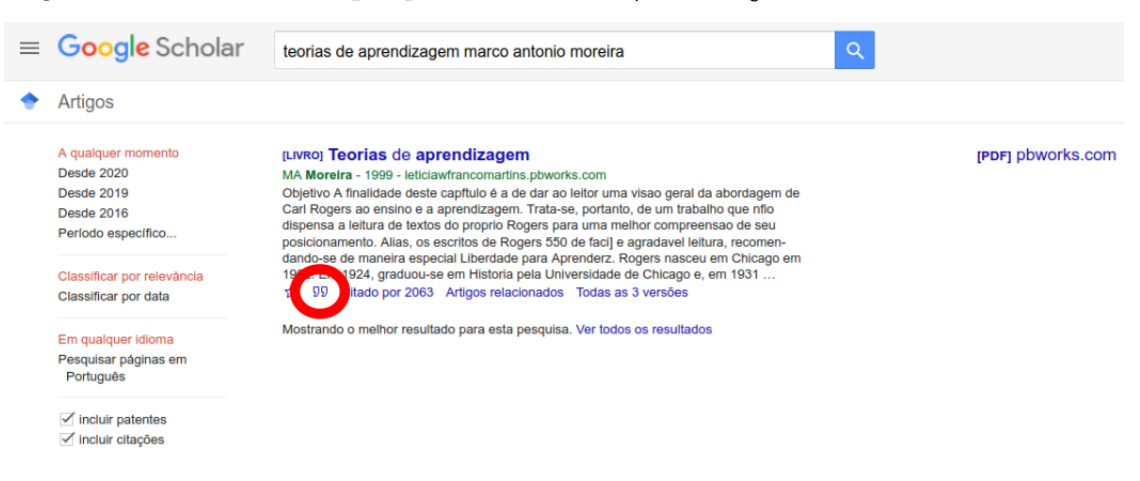

Ao clicar no link circulado em vermelho, você verá a figura [2](#page-10-1) que é uma ferramenta do google para citações nas mais variadas ferramentas de citação. Em vermelho você vê destacado a opção de mostrar a referência no formato Bibtex, ao clicar você verá o código:

Figura 2 – Pop-up da ferramenta de citação do Google.

<span id="page-10-1"></span>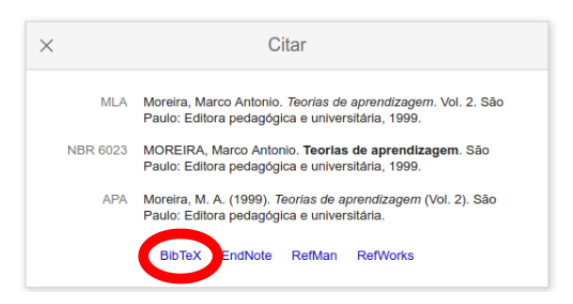

@book{moreira1999teorias,

title={Teorias de aprendizagem},

```
author={Moreira, Marco Antonio},
  volume=\{2\},
  year={1999},
  publisher={Editora pedag{\'o}gica e universit{\'a}ria S{\~a}o Paulo}
}
```
Eu não vou explicar o que cada linha significa, você pode pesquisar no Google sobre como o BibTex funciona. O mais importante é que você precisa copiar esse código e colocar no arquivo *Referencias.bib*. O código da referencia é o que está logo após a chaves na primeira linha. No caso do livro do Moreira, o código da referência é **moreira1999teorias**. Esse código é uma sugestão do Google, você pode editar essa parte para um código que seja mais fácil de memorizar. Além disso, esse código tem que ser único, não pode ter duas referências com o mesmo código. Pronto, agora sempre que eu quiser fazer uma referência a esse texto, eu irei usar \cite{moreira1999teorias} ou \citeonline{moreira1999teorias}.

## <span id="page-11-0"></span>1.2 Inserindo Figuras

No overleaf é muito simples inserir uma figura. As imagens que você vai adicionar podem estar em diversos formatos. Eu aconselho a você trabalhar sempre em *PNG* ou *JPG*. Você precisa fazer o upload da imagem para o Overlead clicando no ícone  $\bullet$ , que fica no canto superior esquerdo, e seguir as instruções. **Dicas de cuidado na organização dos arquivos:**

- Use nomes que dêem significados aos arquivos. Evite usar "figura1.jpg", "figura2.jpg" etc. Ao longo da sua escrita, muitas figuras serão adicionadas e retiradas e essa numeração vai criar um caos na hora que você precisar modificar alguma coisa. Por exemplo, o nome do arquivo do ícone de upload que inseri no texto é *icone-upload.png*;
- *•* Organize os seus arquivos em pastas. Conforme sua dissertação cresce, o número de arquivos também e pode ser um caos achar uma imagem que precisa ser substituída. Eu já deixei uma estrutura pré organizada, dentro da pasta Arquivos, há subpastas para anexos, apêndices e figuras. Se achar melhor, pode criar mais subpastas para, por exemplo, organizar as figuras por capítulos.

A figura [3](#page-12-0) foi adicionada utilizando o código:

\begin{figure}[p]

\caption{Coloque na descrição da imagem um texto que explique ao leitor o que ele está vendo na imagem, por exemplo: Gráfico do volume de reclamações recebidas (em azul) e <span id="page-12-0"></span>Figura 3 – Coloque na descrição da imagem um texto que explique ao leitor o que ele está vendo na imagem, por exemplo: Gráfico do volume de reclamações recebidas (em azul) e resolvidas (em vermelho) ao longo dos meses.

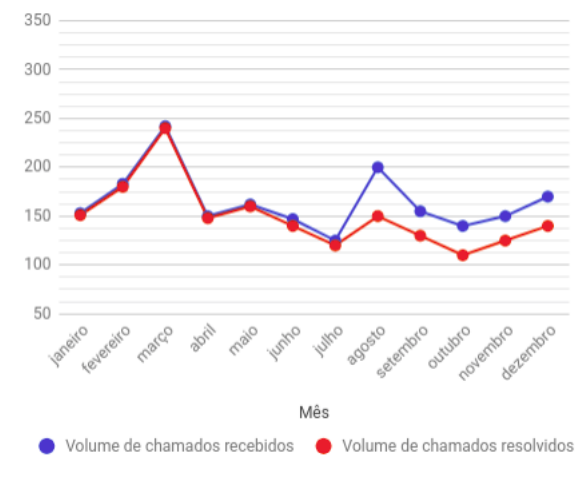

Fonte: [Sampaio](#page-22-3) [\(2011\)](#page-22-3)

```
resolvidas (em vermelho) ao longo dos meses.}
    \label{fig:volume}
    \centering
    \includegraphics[scale=0.5]{Arquivos/figuras/volume_recebidos.png}
    \fonte{\citeonline{Alura}}
\end{figure}
```
Observe que adicionar um objeto no LATEXterá sempre uma estrutura que irá se repetir:

- 1. Começa com um \begin{figure} e termina com o \end{figure}. Isso é o que chamamos de iniciar (begin) e encerrar (end) um ambiente de um objeto. No caso, o objeto é uma figura (figure);
- 2. Um item de descrição da imagem \caption{Descrição da imagem}. Repare que a descrição não precisa definir o número da imagem, o LATEXfaz isso automaticamente para você;
- 3. Um item de rótulo de imagem \label {fig: volume}. Esse rótulo serve para facilitar a referenciação do objeto. A qualquer momento do texto eu vou poder escrever \ref{fig:volume} e o LATEXvai saber que a que objeto você se refere e colocar automaticamente o número do objeto;
- 4. A tag \centering é para dizer ao  $E$ FigXque centralize a imagem na página. É importante lembrar que no LATEXvocê não deve se preocupar com o posicionamento dos objetos, ele faz isso automaticamente para você;
- 5. Vai aparecer o objeto propriamente dito, no caso da figura, a imagem é adicionada utilizando o código \includegraphics[scale=0.5]{Arquivos/figuras/ volume\_recebidos.png}. Veja que nesse caso há uma variável *scale* que permite modificar o tamanho da imagem. Além disso é introduzida a imagem através do caminho até onde você salvou a imagem;
- 6. Pela norma abnt, figuras, tabelas e quadros precisam ter suas fontes citadas. Portanto, aparece o item \fonte{Do autor} com a devida fonte sendo creditada.

## <span id="page-13-0"></span>1.3 Inserindo Tabelas e Quadros

### <span id="page-13-1"></span>1.3.1 Tabelas

Existem muitas formas de fazer uma tabela no latex. A mais complexa e que vai te tomar um tempo para aprender (coisa que você não deve ter agora) é aprender a linguagem LATEXe como montar a sua tabela. [Fear](#page-22-4) [\(2005\)](#page-22-4) escreveu um longo material só sobre tabelas.

Mas não se assuste, existe maneiras melhores de fazer isso. Existem bons sites que permitem você criar tabelas de forma gráfica e depois converte-las em códigos LATEX. Aqui vai uma lista com alguns, existem outros e você deve procurar o que melhor te agradar.

- *•* [Clevert](https://clevert.com.br/latex/latextable.php#anchor-latexcod)
- *•* [Latex Table Editor](https://www.latex-tables.com/)
- *•* [Table Generator](https://www.tablesgenerator.com/)

Todos esses geradores irão gerar um código latex que basta você copiar e colar no seu texto. Só duas coisas precisam ser verificadas para que depois facilitar a sua vida:

- 1. Editar a legenda da tabela na tag \caption{}. Essa tag deve ser colocada ou editada sempre após a tag \begin{table};
- 2. Adicionar a tag \label {tabela: nome} com um código para depois você fazer referência a essa tabela. Adicione essa tag logo após a tag *caption*;
- 3. Inserir a fonte da tabela, antes da tag \end{table} colocar a tag \fonte{Do autor}.

Alguns dos geradores já inserem esses elementos e outros não, você precisa verificar. No mínimo você vai precisar editar o *caption* (legenda) da figura.

A forma que eu acho melhor para fazer as tabelas no LATEXé usar o gerador Spread-Latex. O Spread-Latex é um *Add-on* do Google Spreadsheet que permite você converter

<span id="page-14-0"></span>

| Aluno      | Prova 1 | Prova 2 |
|------------|---------|---------|
| ABS        | 3.0     | 7.0     |
| DG         | 4.0     | 8.0     |
| <b>TAG</b> | 7.0     | 10.0    |
| LA         | 2.0     | $6.0\,$ |
| <b>DSC</b> | 8.0     | 10.0    |
| <b>ETC</b> | 4.0     | 8.0     |

Tabela 1 – Tabela gerada pelo Spread-LaTeX

Fonte: [Fear](#page-22-4) [\(2005\)](#page-22-4).

a tabela do google em um código para latex. Uma vez convertida, basta copiar e colar o código no arquivo ".tex". Na tabela [1](#page-14-0) tem um exemplo de uma tabela gerada pelo Spread-Latex.

### <span id="page-14-1"></span>1.3.2 Quadros

Um quadro não tem uma estrutura muito diferente da tabela. O que vai mudar é que ao invés de usar \begin{table} você irá usar o \begin{quadro}. Além disso, muitas vezes esse quadro pode ser oriundo de um artigo e você tem ele na forma de imagem. Então ele pode ser adicionado através do seguinte comando:

```
\begin{quadro}
    \caption{Descrição do quadro que você vai adicionar}
    \label{qua:exemplo}
    \includegraphics[scale=0.8]{Arquivos/figuras/Quadro-exemplo.png}
    \fonte{Do Autor.}
\end{quadro}
```
## <span id="page-14-2"></span>1.4 Inserindo Equações

Eu não vou ensinar como se escreve as equações. São muitas possibilidades e muitas formas de fazê-lo. No anexo A deste documento, você vai encontrar uma referência para inserção de equações matemáticas, inclusive letras gregas. Existem três situações que você irá precisar inserir uma equação.

#### *•* **Inserir uma equação no meio do texto:**

*Se você quer calcular a velocidade média de um ponto material, você irá calcular através de*  $v_m = \frac{x}{t}$  $\frac{x}{t}$  .

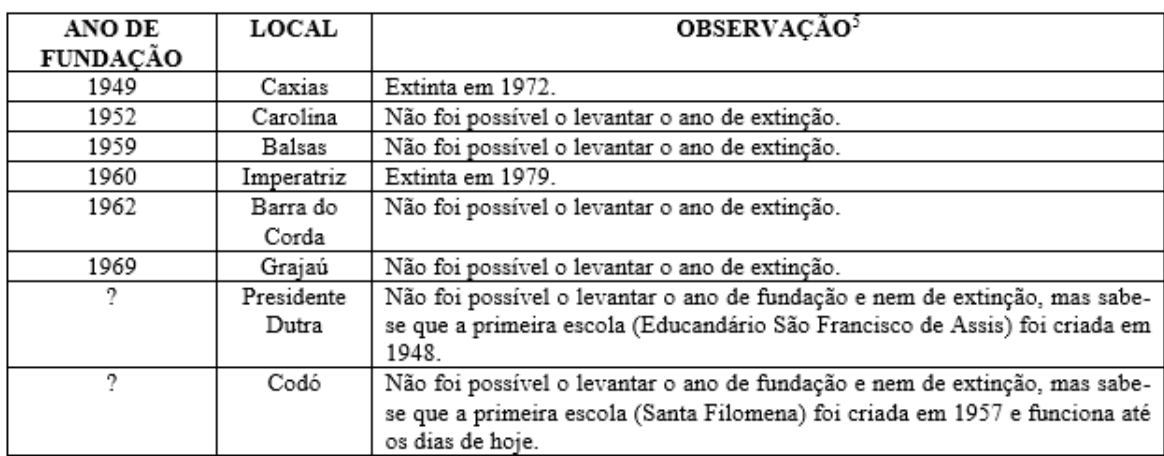

<span id="page-15-0"></span>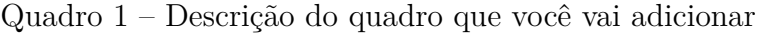

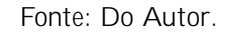

Para escrever uma equação no corpo do texto, basta você digitar a equação entre \$...\$. A equação acima você foi inserida com o código \$v\_m=\frac{\Delta x}  ${\Delta t}$ }\$.

*•* **Inserir uma equação numerando-a para posterior referência.** Por exemplo, definindo a eq [1.1:](#page-15-1)

<span id="page-15-1"></span>
$$
V_m = \frac{\Delta X}{\Delta t} \tag{1.1}
$$

Que pode ser inserida com o código:

\begin{equation} \label{eq:velmedia} v\_m=\frac{\Delta x}{\Delta t} \end{equation}

*•* **Inserindo uma equação sem numeração.** Você só vai inserir uma equação sem numeração quando você tiver certeza que não precisará fazer uma referência futura a essa equação. Em geral durante uma dedução, mostramos várias equações que não são referenciadas.

$$
V_m = \frac{\Delta x}{\Delta t}
$$

\begin{equation} \nonumber v m=\frac{\Delta x}{\Delta t} \end{equation}

Nesse caso você trocou o \label{} que você não vai precisar pelo \nonumber.

## <span id="page-16-0"></span>1.5 Notas de Rodapé

Por fim, as notas de rodapé [1](#page-16-1) A inserção de uma nota de rodapé é feita colocando \footnote{Escreva aqui seu texto} exatamente onde você quer fazer menção a nota de rodapé.

<span id="page-16-1"></span> $\frac{1}{1}$  Notas de rodapé são explicações ou comentários que são colocados no fim da página e que não cabe ser colocada no corpo do texto mas pode ser importante para alguns leitores.

## <span id="page-17-0"></span>2 INTRODUÇÃO

Integer nec nunc tincidunt odio elementum sagittis. Praesent id risus quis augue varius dapibus. Praesent a maximus sapien. Proin aliquam odio vitae neque tincidunt iaculis. Fusce aliquet, nunc eu ullamcorper aliquam, lacus leo imperdiet lorem, ut viverra mi tortor et risus. Ut condimentum sit amet purus nec rhoncus. Curabitur purus mauris, egestas et vehicula quis, rutrum vel ex. Donec dapibus velit id dolor pretium porttitor. Quisque fermentum nisi ut turpis semper, non vulputate libero dictum. Aliquam erat volutpat. Mauris lacinia urna vitae dui vulputate volutpat. Ut rhoncus congue orci quis molestie. Morbi ut congue ipsum, vitae convallis lacus.

## <span id="page-17-1"></span>2.1 Perguntas da Pesquisa

Lorem ipsum dolor sit amet, consectetur adipiscing elit. Donec congue augue at erat venenatis eleifend. Fusce vestibulum dictum tortor, at venenatis lacus cursus vel. Curabitur luctus risus ante. Pellentesque semper, turpis quis vestibulum sodales, metus ante pulvinar justo, eu dictum tellus nulla et est. Nulla ultricies condimentum luctus. Quisque luctus enim in ipsum scelerisque congue a vulputate lorem. Nam nec venenatis diam, quis mollis lorem. Duis maximus risus quis enim hendrerit sodales. Pellentesque et tempor nibh. Sed vestibulum ultrices mauris, id posuere nisi condimentum sed. Fusce ligula dolor, sollicitudin non viverra quis, porttitor quis metus. Duis et enim tempus, eleifend eros vitae, facilisis neque. Fusce id eros vitae libero eleifend semper semper at tortor. Fusce in mattis diam. Duis sapien arcu, placerat sit amet semper vel, mollis id metus. Pellentesque est mauris, suscipit eget neque vitae, rhoncus accumsan velit.

## <span id="page-17-2"></span>2.2 Justificativa

Lorem ipsum dolor sit amet, consectetur adipiscing elit. Donec congue augue at erat venenatis eleifend. Fusce vestibulum dictum tortor, at venenatis lacus cursus vel. Curabitur luctus risus ante. Pellentesque semper, turpis quis vestibulum sodales, metus ante pulvinar justo, eu dictum tellus nulla et est. Nulla ultricies condimentum luctus. Quisque luctus enim in ipsum scelerisque congue a vulputate lorem. Nam nec venenatis diam, quis mollis lorem. Duis maximus risus quis enim hendrerit sodales. Pellentesque et tempor nibh. Sed vestibulum ultrices mauris, id posuere nisi condimentum sed. Fusce ligula dolor, sollicitudin non viverra quis, porttitor quis metus. Duis et enim tempus, eleifend eros vitae, facilisis neque. Fusce id eros vitae libero eleifend semper semper at

tortor. Fusce in mattis diam. Duis sapien arcu, placerat sit amet semper vel, mollis id metus. Pellentesque est mauris, suscipit eget neque vitae, rhoncus accumsan velit.

## <span id="page-18-0"></span>2.3 Hipóteses

As hipóteses deste trabalho são:

- *•* Hipótese 1;
- *•* Hipótese 2;
- *•* Hipótese 3;

## <span id="page-18-1"></span>2.4 Objetivo

## <span id="page-18-2"></span>2.4.1 Objetivo Geral

O que eu vou fazer nesse trabalho.

## <span id="page-18-3"></span>2.4.2 Objetivos Específicos

Considerando o desenvolvimento do trabalho e o objetivo geral apresentado, destacam-se os seguintes objetivos específicos:

- *•* Objetivo 1;
- *•* Objetivo 2;
- *•* Objetivo 3;

## <span id="page-18-4"></span>2.5 Organização

O presente trabalho está organizado da seguinte forma:

Capítulo 2: Revisão de literatura abordando sobre referencial teórico de cunho pedagógico e físico.

Capítulo 3: Metodologia e descrição do produto.

Capítulo 4: Andamento do projeto e plano de trabalho

Capítulo 5: Conclusão

## <span id="page-19-0"></span>3 Revisão da Literatura

Escreva uma introdução bonitinha para essa sessão

## <span id="page-19-1"></span>3.1 Referencial Teórico Pedagógico

Escreva aqui sobre qual referencial teórico você ira utilizar no seu trabalho.

## <span id="page-19-2"></span>3.2 Revisão de Física

Aqui você vai escrever sobre o conteúdo físico que é relacionado com o seu produto. Lembre-se que esse conteúdo deve ser abordado com um nível compatível com o ensino superior, no mínimo.

### <span id="page-19-3"></span>3.2.1 Leis de Newton

Um exemplo de subseção.

### <span id="page-19-4"></span>3.2.1.1 Primeira Lei de Newton

Exemplo de sub subseção.

## <span id="page-20-0"></span>4 Metodologia e descrição do produto

Escreva aqui seu capítulo de metodologia

## <span id="page-21-0"></span>5 Plano de trabalho e andamento

Escreva aqui o relato da aplicaçao.

## Referências

<span id="page-22-2"></span><span id="page-22-0"></span>ASSOCIAÇÃO BRASILEIRA DE NORMAS TÉCNICAS. *NBR 10520* : Informação e documentação — apresentação decitações em documentos. Rio de Janeiro, 2002. 7 p.

<span id="page-22-4"></span>FEAR, S. *Publication quality tables in LATEX*. 2005.

<span id="page-22-1"></span>MOREIRA, M. A. *A teoria da aprendizagem significativa e sua implementação em sala de aula*. [S.l.]: Editora Universidade de Brasília, 2006.

<span id="page-22-3"></span>SAMPAIO, C. *Visualizando informações com um gráfico*. 2011. Acessado em: 1 jun. 2011. Disponível em: [<https://www.alura.com.br/artigos/](https://www.alura.com.br/artigos/visualizando-informacoes-com-um-grafico) [visualizando-informacoes-com-um-grafico>.](https://www.alura.com.br/artigos/visualizando-informacoes-com-um-grafico)

Apêndices

# <span id="page-24-0"></span>APÊNDICE A – Referências rápidas em LATEX

#### LATEX 2ε Cheat Sheet

### Document classes book Default is two-sided.

report No \part divisions. article No \part or \chapter divisions. letter Letter (?). slides Large sans-serif font.<br>Used at the very beginning of a document: \documentclass{*class*}. Use \begin{document} to start contents and \end{document} to end the document.

#### Common documentclass options

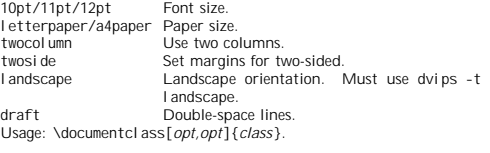

#### Packages

ful I page Use 1 inch margins. anysize Set margins: \marginsize{/}{r}{*t*}{*b*}.<br>multicol Use *n* columns: \begin{multicols}{*n*}. l atexsym Use LAT<sub>E</sub>X symbol font.<br>graphicx Show image: \includegraphics[width=x]{*file*}.<br>url Insert URL: \url{*http://...*}.<br>Use before \begin{document}. Usage: \usepackage{*package*} Title

\author{*text*} Author of document.<br>\ti tl e{*text*} Title of document. \date{text} Date. These commands go before \begin{document}. The declaration \maketitle goes at the top of the document.

Miscellaneous

\pagestyle{empty} Empty header, footer and no page numbers. \tableofcontents Add a table of contents here.

#### Document structure

\part{title} \chapter{title} \section{*title*} \subsection{*title*} \subsubsection{title} \paragraph{title} \subparagraph{title}

Use \setcounter{secnumdepth}{x} suppresses heading numbers of<br>depth > x, where chapter has depth 0. Use a \*, as in<br>\section\*{*title*}, to not number a particular item—these items will also not appear in the table of contents.

#### Text environments

\begin{comment} Comment (not printed). Requires verbatim pack-

### age.<br>\begin{quote} Indented quotation block.

\begin{quote}<br>\begin{quotation}Like quote with indented paragraphs.<br>\begin{verse} Quotation block for verse. \begin{verse} Quotation block for verse.

#### Lists

\begin{enumerate} Numbered list. \begin{itemize} Bulleted list. \begin{description}Description list. \item *text* Add an item.<br>\item[x] *text* Use x instead of normal bullet or number. Required for descriptions.  $References$ Set a marker for cross-reference, often of the form \label{sec:item}.<br>\ref{*marker*} Give section/body number of marker. \pageref{*marker*} Give page number of marker.<br>\footnote{*text*} Print footnote at bottom of page.

#### Floating bodies

Negin(table)[*place*] Add numbered table.<br>Negin(figure)[*place*] Add numbered figure.<br>Negin(equation)[*place*] Add numbered equation.<br>Neaption(*text*) Caption for the body.<br>The *place* is a list valid placements for the bo b=bottom, p=separate page, !=place even if ugly. Captions and label markers should be within the environment.

#### Text properties

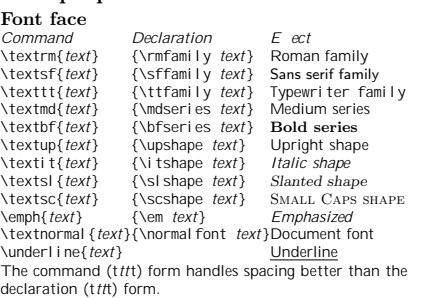

#### Font size

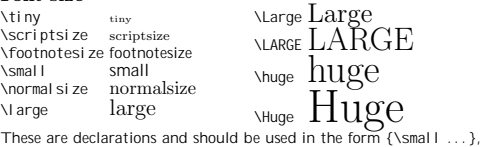

or without braces to a ect the entire document.

#### Verbatim text

#### \begin{verbatim} Verbatim environment.<br>\begin{verbatim\*} Spaces are shown as .<br>\verb! text! Text between the delimiting characters (in this case '!') is verbatim.

#### **Justification**

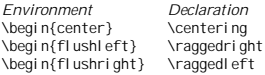

#### Miscellaneous

Symbols

 $\lambda$  inespread{x} changes the line spacing by the multiplier x.

#### Text-mode symbols

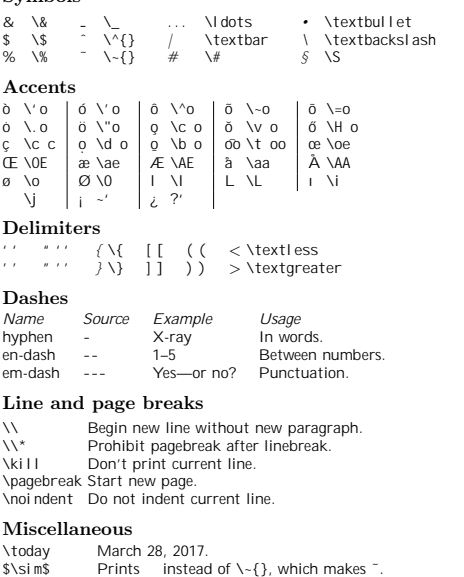

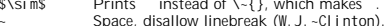

- ~ Space, disallow linebreak (W.J.~Clinton). \@. Indicate that the . ends a sentence when following an
- uppercase letter.<br>\hspace{*l*} Horizontal space of length *l* (Ex: *l* = 20pt).<br>\vspace{*l*} Vertical space of length *l*.
- $\text{vspace}_{t}$  vertical space of length i.<br> $\text{rul}\in\{w\}\{\text{h}\}\text{Line of width }w\text{ and height }\text{h}.$

#### Tabular environments

## tabbing environment<br>  $\succeq$  Set tab stop.

\= Set tab stop. \> Go to tab stop. Tab stops can be set on "invisible" lines with \kill at the end of the line. Normally \\ is used to separate lines.

#### tabular environment

\begi n{array}[*pos*]{*cols}*<br>\begi n{tabul ar}[*pos*]{*cols}*<br>\begi n{tabul ar\*}{*width*}[*pos*]{*cols*}

#### tabular column specification

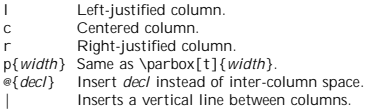

#### tabular elements

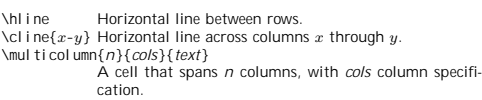

#### Math mode

For inline math, use \(...\) or \$...\$. For displayed math, use \[...\] or \begin{equation}.

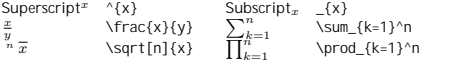

#### Math-mode symbols

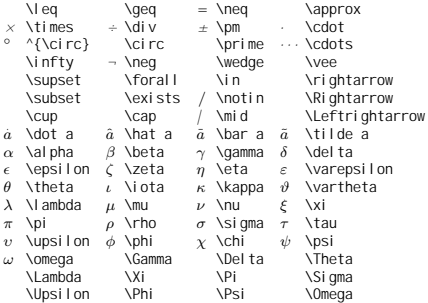

#### Bibliography and citations

When using BibTEX, you need to run latex, bibtex, and latex twice more to resolve dependencies.

#### Citation types

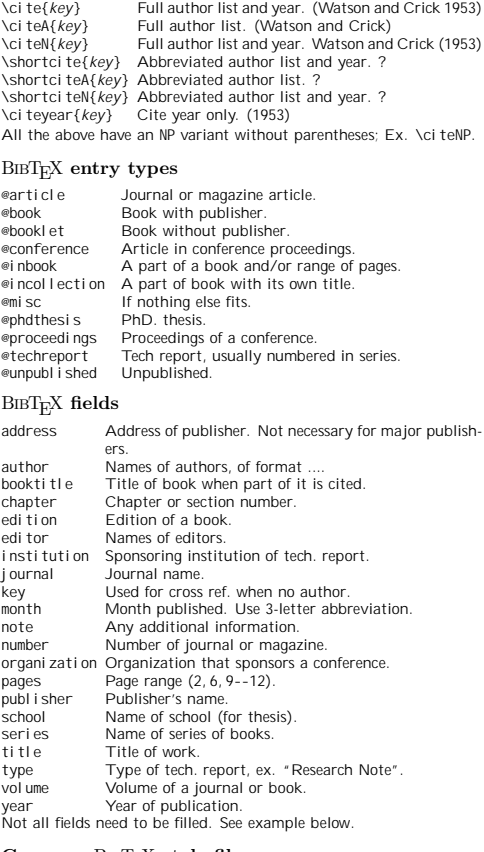

#### Common BIBTEX style files

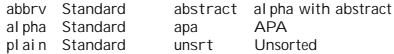

The LATEX document should have the following two lines just before \end{document}, where bibfile.bib is the name of the BibTEX file.

\bibliographystyle{plain} \bibliography{bibfile}

#### BIBT<sub>E</sub>X example

The BiвТ<sub>Е</sub>Х database goes in a file called *file*. bi b, which is<br>processed with bi btex file.

%String{N = {Na\-ture}}<br>
@Article{WC:1953,<br>
author = {James Watson and Francis Crick},<br>
title = {A structure for Deoxyribose Nucleic Acid},<br>
journal = N,<br>
youlume = {171},<br>
pages = {737},<br>
pages = {753}<br>
}

Sample ETEX document<br>\documentclass[11pt]{article}<br>\usepackage{fullpage}<br>\title{Template}<br>\author{Name} \begin{document} \maketitle

\section{section} \subsection\*{subsection without number}<br>text \textbf{bold text} text. Some math: \$2+2=5\$<br>\subsection{subsection}<br>text \emph{emphasized text} text. \cite{WC:1953}<br>discovered the structure of DNA.

A table:<br>\begin{table}[!th] \begin{tabular}{|l|c|r|}<br>\hline<br>\hline<br>first & row & data \\<br>second & row & data \\<br>\hline<br>\end{tabular}<br>\caption{This is the caption}<br>\label{ex:table}<br>\end{table}

The table is numbered \ref{ex:table}. \end{document}

Copyright c 2014 Winston Chang http://wch.github.io/latexsheet/

<span id="page-27-0"></span>ANEXO A – Exemplo de símbolos em latex

# $\rm \Sigma X\,Math$ ematical Symbols (The more unusual symbols are not defined in base LATEX (NFSS) and require \usepackage{amssymb}

## 1 Greek and Hebrew letters

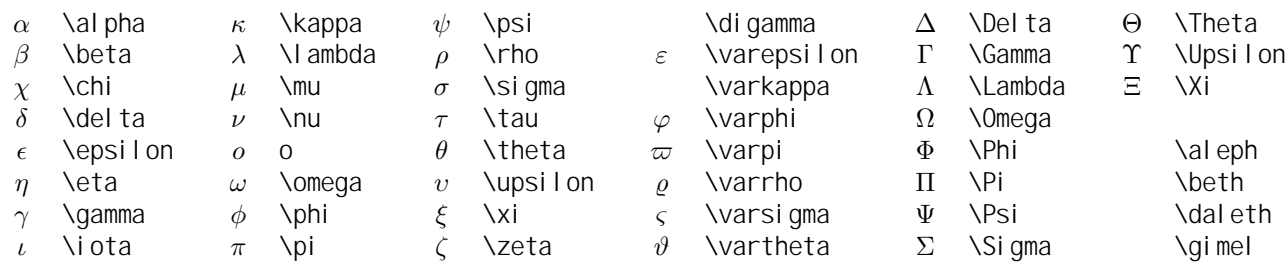

## 2 **LATEX** math constructs

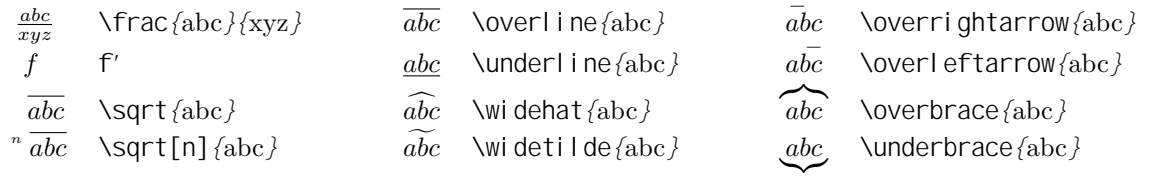

## 3 Delimiters

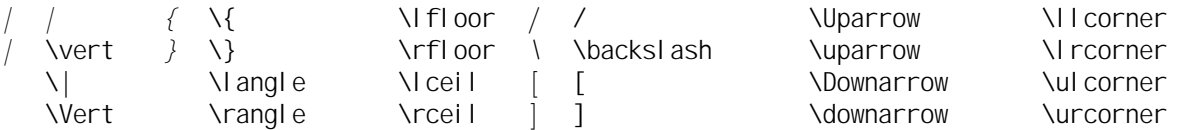

Use the pair  $\left\{ \left| \begin{array}{c} 1 \text{ and } 1 \text{ and } 1 \text{ and } s_2 \text{ to } 1 \text{ and } s_1 \text{ and } s_2 \text{ to } 1 \text{ and } s_1 \text{ and } s_2 \text{ to } 1 \text{ and } s_1 \text{ and } s_2 \text{ to } 1 \text{ and } s_1 \text{ to } 1 \text{ and } s_2 \text{ to } 1 \text{ and } s_1 \text{ to } 1 \text{ and } s_2 \text{ to } 1 \text{ and } s_1 \text{ to } 1 \text{ and } s_2 \text{ to } 1 \text{$  $\left( \frac{1}{2} \right)$  and  $\left( \frac{1}{2} \right)$ 

## 4 Variable-sized symbols (displayed formulae show larger version)

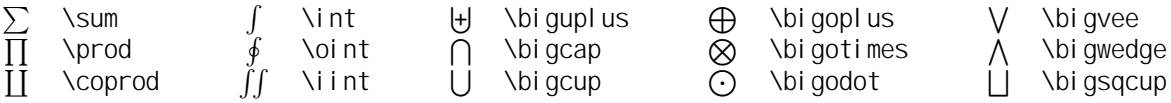

## 5 Standard Function Names

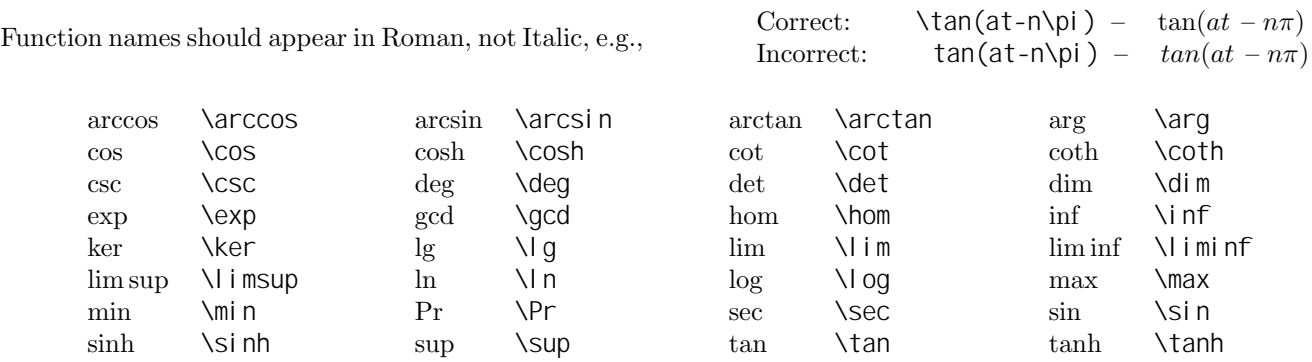

## 6 Binary Operation/Relation Symbols

 $\lambda$   $\pm$   $\lambda$   $\pm$  ? \star \mp \cup \rhd • \cdot \amalg \uplus < \triangleleft \circ \odot \sqcap . \triangleright • \bullet \ominus \sqcup \unlhd \bigcirc \oplus \wedge \unrhd \diamond \oslash \vee \bigtriangledown  $\times$  \times  $\times$  \otimes  $t$  \dagger  $\times$  \bigtriangleup  $\div$  \div  $\div$  \div  $\vee$  \wr  $\downarrow$  \ddagger  $\vee$  \setminus \centerdot \Box \barwedge \veebar \circledast \boxplus \curlywedge \curlyvee \circledcirc \boxminus \Cap \Cup<br>
\circleddash \boxtimes \boxtinus \boxtinus \circleddash \boxtinus \boxtinus \boxtinus \boxtinus \boxtinus \boxtinus \circleddash  $\bot$  \boxtimes  $\setminus$  \bot  $\setminus$  \top \dotplus \boxdot \intercal \rightthreetimes \divideontimes \square \square \doublebarwedge \leftthreetimes \equi v \leq \geq \perp  $= \quad \text{where} \quad | \text{true} \quad | \text{true}$ = \neq \preceq \succeq \parallel \sim \ll \gg ./ \bowtie \simeq \subset \supset on \Join \approx \subseteq \supseteq \ltimes \asymp \sqsubset \sqsupset \rtimes .<sup>=</sup> \doteq \sqsubseteq \sqsupseteq ^ \smile \propto \dashv \vdash \_ \frown  $\neq$  \models \in \in \ni \ni / \notin \approxeq \leqq \geqq \lessgtr \thicksim \leqslant \deqslant \qeqslant \lesseqqtr \backsim \lessapprox \gtrapprox \lesseqqgtr \backsimeq \lll \ggg \gtreqqless \triangleq \lessdot \gtrdot \gtrdot \gtreqless \circeq \lesssim \gtrsim \gtrless \bumpeq \eqslantless \eqslantqtr \backepsilon \Bumpeq \precsim \succsim \between \doteqdot \precapprox \succapprox \pitchfork \thickapprox \Subset \Subset \Supset \Shortmid \fallingdotseq \subseteqq \supseteqq \supseteqq \supseteqq \smallfrown \risingdotseq \sqsubset \sqsupset \smallsmile \varpropto \preccurlyeq \succcurlyeq \varpropto \Vdash \therefore \curlyeqprec \curlyeqsucc \vDash \because \blacktriangleleft \blacktriangleright \Vvdash \eqcirc \trianglelefteq \trianglerighteq \shortparallel = \neq \vartriangleleft \vartriangleright \nshortparallel \ncong \nleq \nsubseteq \ncong \nleq \nsubseteq \nsubseteq \nsubseteq \nsubseteq \nsubseteq \nsubseteq \nsubseteq \nsubseteq \nsubseteq \nsubseteq \nsubseteq \nsubseteq \nsubseteq \nsubseteq \nsubseteq \nsubseteq \nsubsete \nmid \nleqq \nambox \nleqq \nsupseteq \nsupseteq \nparallel \nleqslant \ngeqslant \nsubseteqq \nshortmid \nless \ngtr \nshortmid \nless \nsupseteqq \nshortparallel \nprec \nsucc \subsetneq \nsim \npreceq \nsucceq \supsetneq \nVDash \precnapprox \succnapprox \subsetneqq \nvDash \precnsim \succnsim \succnsim \supsetneqq \nvdash \lnapprox \qnapprox \varsubsetneq \ntriangleleft \lneq \qneq \qneq \varsupsetneq \varsupsetneq \\rightarrow \lneq \musum \equal \text{\sigma\_{\sigma\_{\sigma\_{\sigma\_{\sigma\_{\sigma\_{\sigma\_{\sigma\_{\sigma\_{\sigma\_{\sigma\_{\sigma\_{\sigma\_{\sigma\_{\sigma\_{\s \ntrianglelefteq \lneqq \varsubsetneqq \varsubsetneqq \ntriangleright \lnsim \gnsim \gnsim \varsupsetneqq \ntrianglerighteq \lvertneqq \gvertneqq

## 7 Arrow symbols

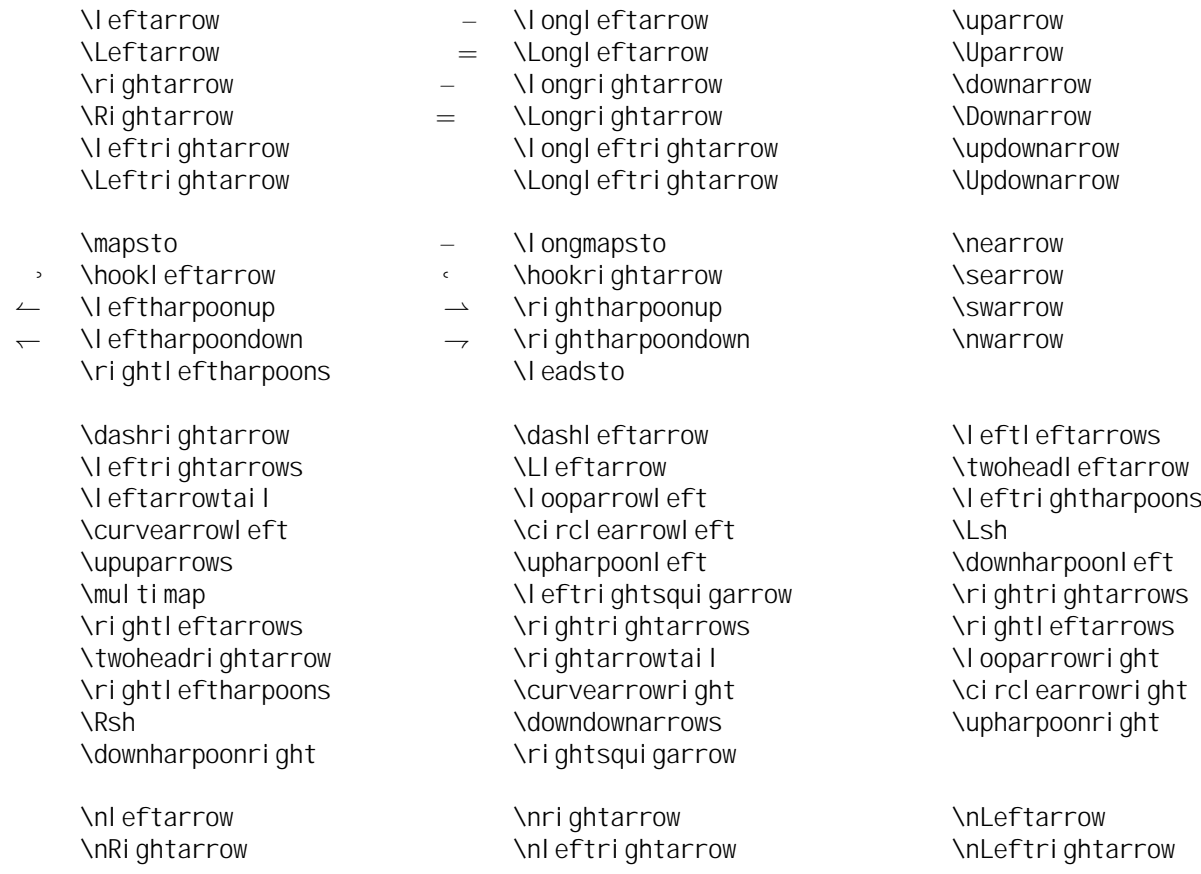

## 8 Miscellaneous symbols

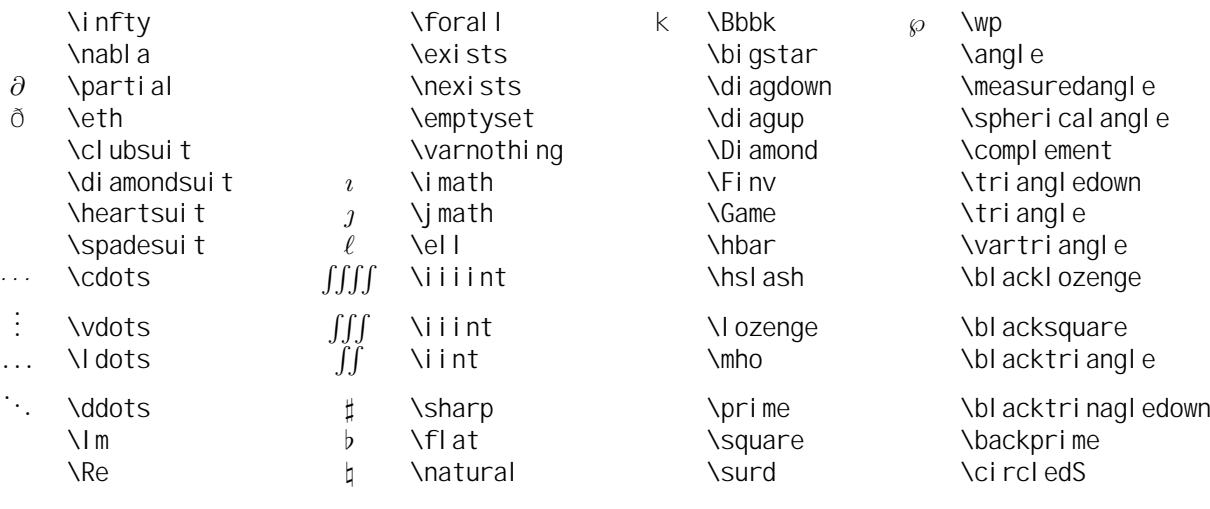

## 9 Math mode accents

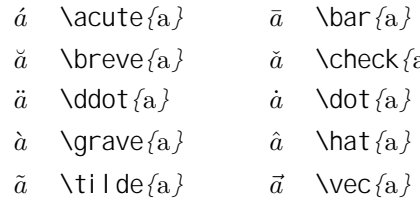

 $\bar{a}$  $\text{check}\{\mathrm{a}\}\$  $\text{dot}\left\{\mathrm{a} \right\}$  $\hat{a}$ 

 $\check{A}$  \Breve{\Breve{A}}

 $\acute{A}$  \Acute{\Acute{A}}

 $\hat{A}$  \Grave{\Grave{A}}  $\hat{A}$  \Hat{\Hat{A}}<br> $\tilde{A}$  \Tilde{\Tilde{A}}  $\vec{A}$  \Vec{\Vec{A}}  $\tilde{\tilde{A}}$  \Tilde{\Tilde{A}}

- $\bar{A}$  \Bar{\Bar{A}}
- $\check{A}$  \Check{\Check{A}}
- $\ddot{A}$  **\Ddot{\Ddot{A}}**  $\dot{A}$  **\Dot{\Dot{A}**}
	-
	-

### 10 Array environment, examples

Simplest version:  $\begin{array}{ccc}\n\end{array}{{\cos} & row_1 \ \row \ row_2 \ \dots row_m \ \end{array}$ where  $\cos$  includes one character  $[|r c|]$  for each column (with optional characters | inserted for vertical lines) and  $TOW_i$  includes character & a total of  $(n - 1)$  times to separate the n elements in the row. Examples:

\left( \begin{array}{cc} 2\tau & 7\phi-frac5{12} \\ 3\psi & \frac{\pi}8 \end{array} \right) \left( \begin{array}{c} x \\ y \end{array} \right) \mbox{~and~} \left[ \begin{array}{cc|r} 3 & 4 & 5 \\ 1 & 3 & 729 \end{array} \right]

 $f(z) = \left\{ \begin{array}{c} \text{begin} \frac{1}{2} \\ \text{begin} \frac{1}{2} \end{array} \right\}$ \overline{\overline{z^2}+\cos z} & \mbox{for} & |z|<3 \\ 0 & \mbox{for} & 3\leq|z|\leq5 \\ \sin\overline{z} & \mbox{for} & |z|>5 \end{array}\right.

$$
\left(\begin{array}{cc}2\tau & 7\phi-\frac{5}{12}\\3\psi & \frac{\pi}{8}\end{array}\right)\left(\begin{array}{c}x\\y\end{array}\right)\text{ and }\left[\begin{array}{cc}3 & 4\\1 & 3\end{array}\right]729\end{array}\right]
$$

$$
f(z) = \begin{cases} \frac{\overline{z^2} + \cos z}{z} & \text{for} \quad |z| < 3\\ 0 & \text{for} \quad 3 \quad |z| & 5\\ \sin \overline{z} & \text{for} \quad |z| > 5 \end{cases}
$$

## 11 Other Styles (math mode only)

Caligraphic letters:  $\mathcal{A}\$  etc.: A B C D E F G H I J K L M N O P Q R S T U V W X Y Z Mathbb letters: \$\mathbb{A}\$ etc.: A B C D E F G H I J K L M N O P Q R S T U V W X Y Z Mathfrak letters:  $\mathcal{A}$  Mathfrak{A}\$ etc.:  $\mathfrak{A} \mathfrak{B} \mathfrak{C} \mathfrak{B} \mathfrak{H} \mathfrak{I} \mathfrak{D} \mathfrak{R} \mathfrak{D} \mathfrak{D} \mathfrak{D} \mathfrak{D} \mathfrak{D} \mathfrak{D} \mathfrak{D} \mathfrak{D} \mathfrak{D}$ Math Sans serif letters:  $\mathcal{A}\$  etc.: ABCDEFGHIJKLMNOPQRSTUVWXYZabc123 Math bold letters:  $\mathcal{S}\mathbb{R}$  etc.: ABCDEFGHIJKLMNOPQRSTUVWXYZabc123 Math bold italic letters: define \def\mathbi#1{\textbf{\em #1}} then use  $\mathbb{A}\$  etc.: A B C D E F G H I J K L M N O P Q R S T U V W X Y Z a b c 123

### 12 Font sizes

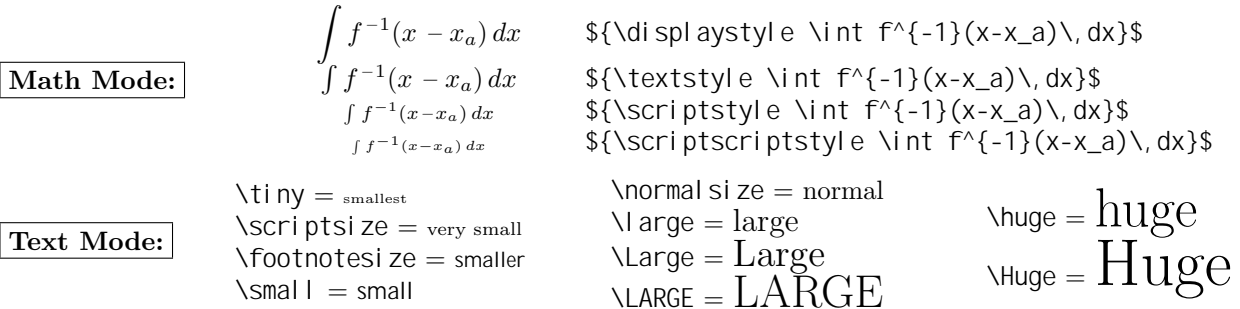

### 13 Text Mode: Accents and Symbols

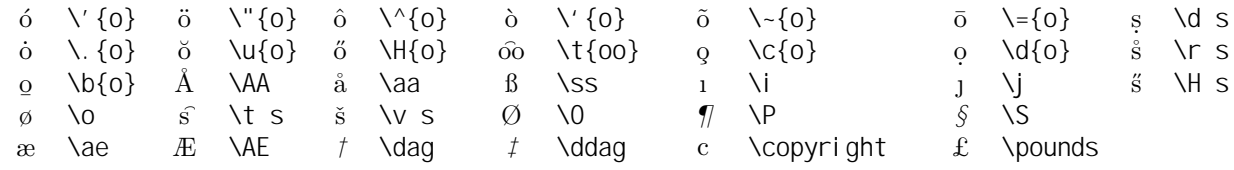